## **Kom igång**

Starta iMac genom att trycka på strömbrytaren. Inställningsassistenten hjälper dig att komma igång med några enkla steg. Den hjälper dig att ansluta till ett Wi-Fi-nätverk och skapa ett användarkonto. Du får också hjälp med att överföra dokument, e-post, bilder, musik och filmer till din nya Mac från en annan Mac eller PC.

Logga in med ditt Apple-ID i inställningsassistenten. Detta ställer in ditt konto i Mac App Store, iTunes Store, och program som Meddelanden och FaceTime, så att de redan är klara att användas första gången du öppnar dem. Även iCloud ställs in så att program som Mail, Kontakter, Kalender och Safari får tillgång till din senaste information. Om du inte redan har ett Apple-ID skapar du ett i inställningsassistenten.

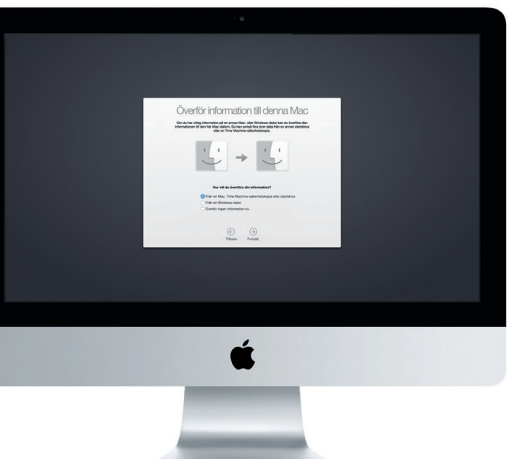

# **Lära känna skrivbordet**

På skrivbordet hittar du allt och gör allt på din Mac. Dock längst ned på skärmen är en plats där du kan placera programmen du oftast använder. Det är också där du kan öppna Systeminställningar som du använder till att anpassa skrivbordet och andra inställningar. Klicka på Finder-symbolen för att komma åt alla dina filer och mappar.

Menyraden högst upp innehåller praktisk information om datorn. Om du vill kontrollera status för din trådlösa internetanslutning klickar du på Wi-Fi-symbolen. Datorn ansluter automatiskt till det nätverk du valde vid installationen. Du kan också hitta vad du vill på datorn och slå upp information med Spotlight.

Hej!

## **Hitta rätt program**

Din Mac levereras med suveräna program så att du kan få ut mesta möjliga ur dina bilder, skapa dokument, surfa på webben och mycket annat. Använd Launchpad till att enkelt hitta alla program på datorn. Arrangera program som du vill och gruppera dem i mappar.

Hitta nya program i Mac App Store. När du har hämtat ett program dyker det upp i Launchpad. Mac App Store meddelar dig när program- och OS Xuppdateringar finns tillgängliga och kan uppdatera dem automatiskt.

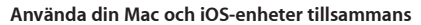

Ladda enheter, anslut: externa lagringsenheter med mera **Thunderbolt**

**SDXC** Överför bilder från kamerans minneskort:

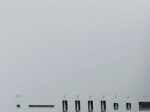

Läs mer om portar och kontakter på support.apple.com

När du loggar in till iCloud på din Mac och dina iOS-enheter\* känner de av när de är i närheten av varandra och aktiverar otroliga funktioner. Du kan ringa och ta emot samtal iPhone-samtal på datorn och använda den som en högtalartelefon. SMS som skickas till iPhone visas i Meddelanden på datorn så att du kan hålla koll på alla konversationer. Med Instant Hotspot kan datorn automatiskt använda internetdelningen på iPhone. Och med Handoff kan du påbörja en aktivitet på datorn och fortsätta på en iOS-enhet, direkt där du senast slutade, och tvärtom.

Apple Magic Mouse levereras med två R6-batterier och är redan parkoppla med iMac via Bluetooth, så du kan börja använda musen direkt när du slår på den. Om du vill justera hastigheten för acceleration, klick och rullning, eller om du vill lägga till stöd för ytterligare en knapp, öppnar du Systeminställningar från Apple-menyn och klickar på Mus. Här är några tips för hur du får ut så mycket som möjligt från Magic Mouse.

## **Hålla alla dina enheter uppdaterade**

Med iCloud får du tillgång till all din musik, bilder, kalendrar, kontakter, dokument med mera från din Mac, iOS-enheter och till och med din PC. iCloud håller allt uppdaterat automatiskt.

Skapa ett Pages-dokument, ta en bild eller köp en låt på en enhet så blir den direkt tillgänglig på dina övriga enheter. Med iCloud Drive kan du lagra dina filer på iCloud och ordna dem som du vill. Familjedelning gör det enkelt att dela familjemedlemmars inköp från iTunes Store, App Store och iBooks Store. iCloud hjälper dig att hitta och skydda datorn om du förlorar den. Välj vilka iCloud-funktioner du vill använda genom att klicka på Systeminställningar i Dock och klicka på iCloud.

**Snabbstartguide**

**Välkommen till din nya iMac. Följ med så visar vi dig runt.**

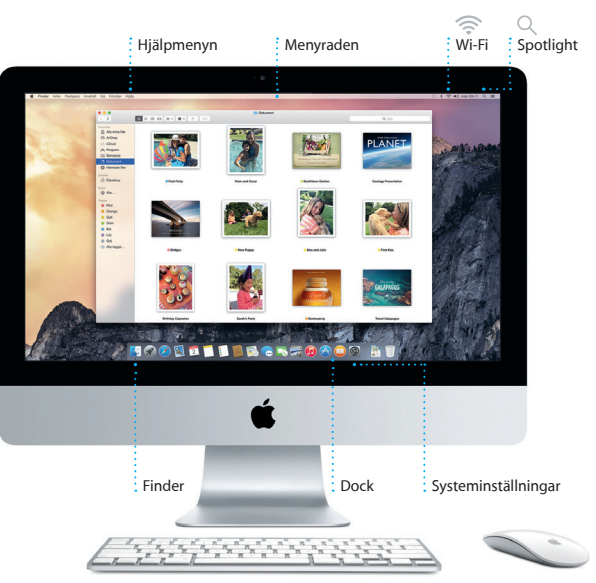

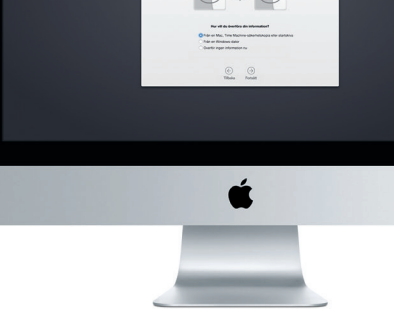

Läs mer om att överföra filer till din nya Mac på su

Den här guiden visar dig vad som finns på din Mac, hjälper dig att ställa in den så att du kommer igång och ger tips om de program du kommer att använda varje dag.

\*Kräver en enhet med iOS 8. Din Mac och iOS-enhet måste vara inloggade till samma iCloud-konto.

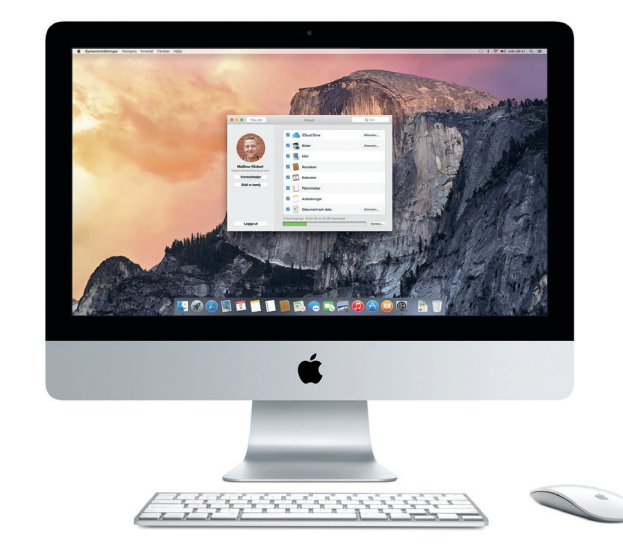

**Handoff** En programsymbol visas i Dock när en aktivitet lämnas över till datorn.

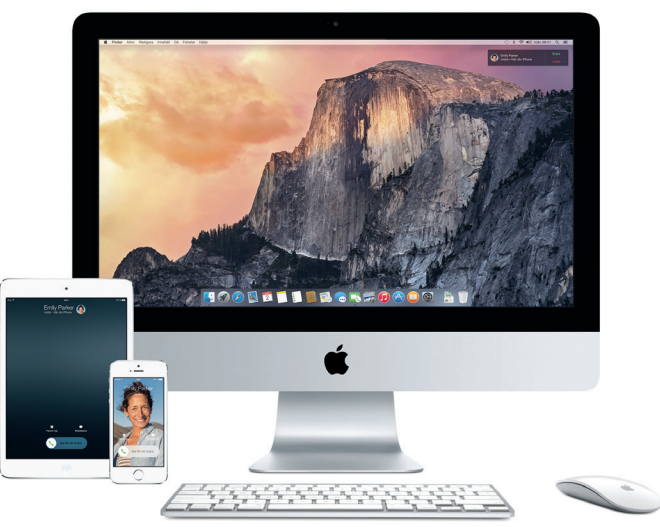

### **iPhone-samtal**

Ring ett iPhone-samtal eller skicka SMS genom att klicka på ett telefonnummer på datorn.

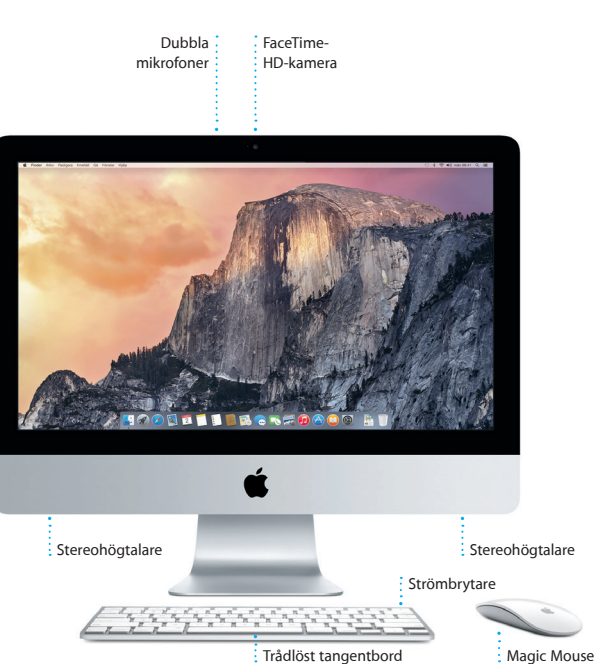

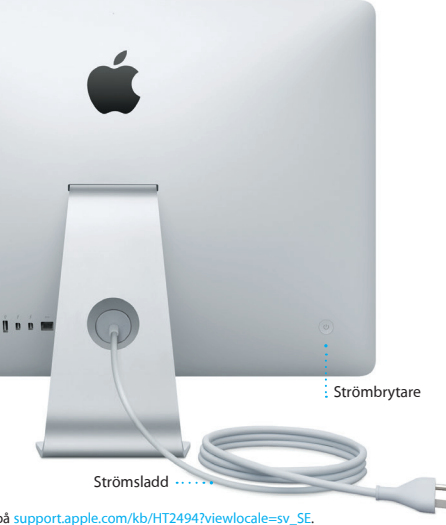

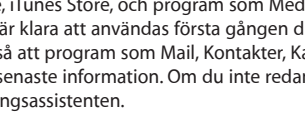

**Hörlursuttag** Koppla in hörlurar eller externa högtalare

**USB 3**

 $\cdot$  -  $\frac{1}{1}$   $\frac{1}{1}$   $\frac{1}{1}$   $\frac{1}{1}$ 

> Anslut externa bildskärmar och enheter med höga prestanda

**Gigabit Ethernet**  $\vdots$  Anslut till internet eller till ett lokalt nätverk

# **Använda Magic Mouse**

**Slå på musen** Skjut på strömbrytaren på undersidan av musen.

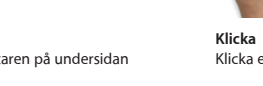

Klicka eller dubbelklicka var du vill på musen.

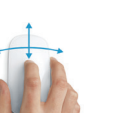

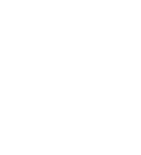

**360º rullning** Rulla eller panorera i valfri riktning genom att dra med ett finger längs ytan på musen.

### **Dra snabbt med två fingrar** Svep mot vänster och höger för att bläddra mellan webbsidor i Safari eller bilder i iPhoto.

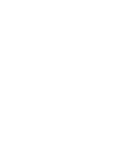

**Klicka med två knappar** Aktivera Sekundärklicka i Systeminställningar om du vill kunna höger- och vänsterklicka.

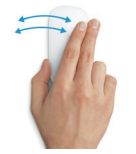

**Skärmzoomning** Håll ned kontrolltangenten och rulla med ett finger om du vill förstora objekt på skärmen.

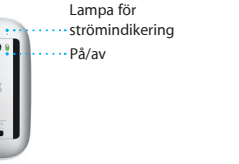

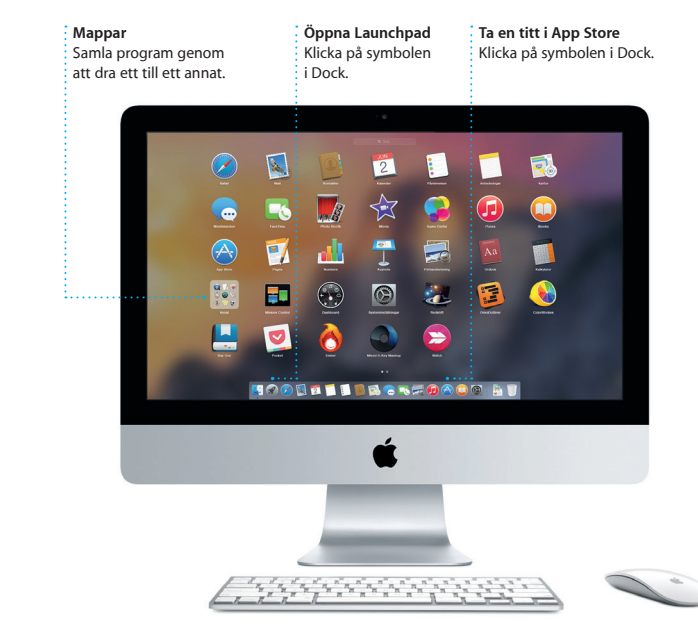

## **Viktig information**

Läs igenom det här dokumentet och säkerhetsinformationen i *Produktguide - Viktig information* innan du börjar använda datorn.

### **Läs mer**

Du kan läsa mer, se på demonstrationer och hitta ännu mer information om iMac på [www.apple.com/se/imac](http://www.apple.com/se/imac).

### **Hjälp**

Du kan ofta hitta svar på dina frågor, anvisningar och felsökningsinformation i Mac Hjälp. Klicka på Finder-symbolen, klicka på Hjälp i menyraden och välj Mac Hjälp. Du kan också få hjälp via webben i Safari på [www.apple.com/](http://www.apple.com/se/support) [se/support.](http://www.apple.com/se/support)

iMac levereras med 90 dagars teknisk support och ett års reparationsgaranti för maskinvara hos en Apple Store-butik eller ett Apple-auktoriserat serviceställe. Besök [www.apple.com/se/support/imac](http://www.apple.com/se/support/imac) om du behöver teknisk support för iMac. Du kan också ringa +46 (020) 100 529. ww.apple.com/country/support

### **OS X-verktygsprogram**

Om du får problem med datorn kan du använda OS X-verktygsprogram till att återskapa programvara och data från en Time Machine-säkerhetskopia eller installera om OS X och Apple-program. Om datorn upptäcker ett problem öppnar den OS X-verktygsprogram automatiskt. Du kan också öppna det manuellt genom att starta om datorn samtidigt som du håller ned kommando- och R-tangenten.

### **Support**

**Hantera konversationer**  $\frac{1}{2}$  Klicka på Detalier om du vi starta ett FaceTime-samtal eller se bilagorna från : konversationen.

Alla funktioner är inte tillgängliga i alla områden.

TM och © 2014 Apple Inc. Alla rättigheter förbehålls. Designed by Apple in California. Printed in XXXX S034-00350-A

När du har loggat in med ditt Apple-ID kan du skicka och ta emot både iMessage-meddelanden och SMS – med text, bilder, videor med mera – till dina vänner med en Mac, iPad, iPhone eller iPod touch. Med iMessage kan du till och med starta ett samtal på en enhet och fortsätta

det på en annan. Du kan enkelt starta och hantera gruppkonversationer, och även lägga till en titel och nya deltaga Och om du vill prata öga mot öga med någon kan du starta etter FaceTime-videosamtal\* direkt fr en konversation i Meddelanden.

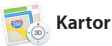

**Ett svar håller på att skrivas** Tre prickar innebär at din vän håller på att skriva ett svar.

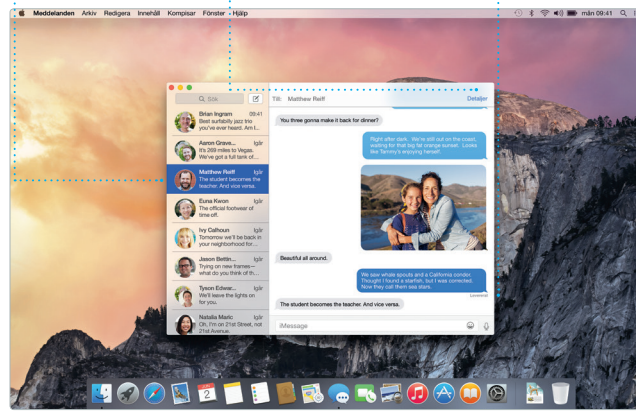

**Leveranskvitton** Se när ditt meddeland har kommit fram.

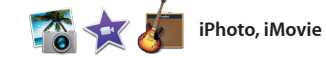

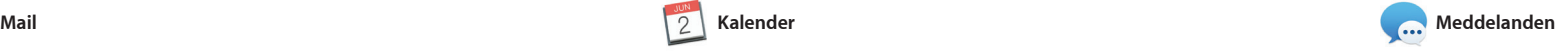

I Mail kan du hantera alla dina e-postkonton i en enda reklamfri inkorg. Det fungerar med vanliga e-posttjänster som iCloud, Gmail, Yahoo Mail och AOL Mail. Med Mail Drop blir stora bilagor automatiskt

och andra intressanta platse i området. Kartor tar fram telefonnummer, bilder och recensioner från Yelp. När du ha hittat ditt resmål ger Kartor en vägbeskrivning som du kan skicka till din iPhone och få köranvisning upplästa steg för steg.

överförda till iCloud. Och märkning gör det möjligt att fylla i och signer formulär eller kommentera en P Första gången du öppnar Mail du hjälp att komma igång av en inställningsassistent.

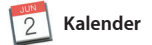

Håll ordning på ditt späckade schema med Kalender. Du kan skapa flera separata kalendrar – en för hemmet, en för skolan och en för jobbet. Visa alla kalendrar i ett och samma fönster eller välj vilka du vill se. Skapa och skicka inbjudningar till enheter och dela kalendrar med aktiviteter och se sedan vilka som

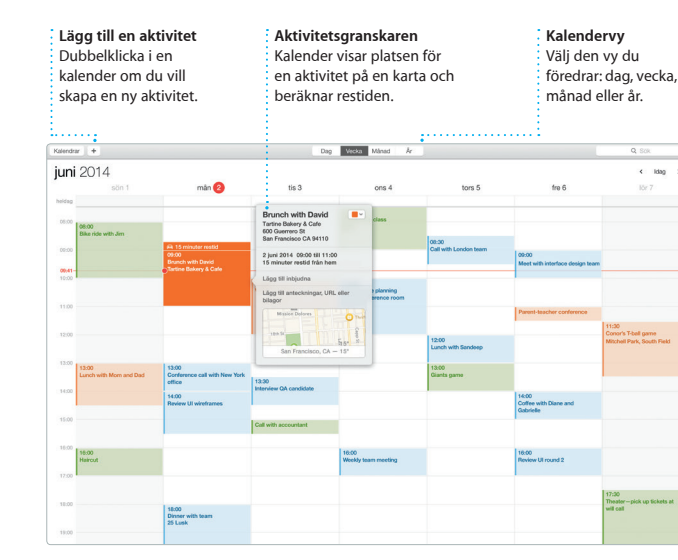

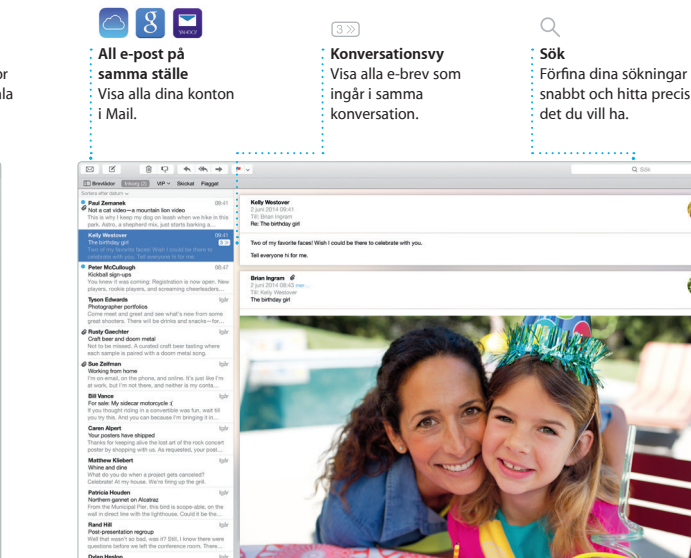

har svarat. Lägg till en plats för en aktivitet så infogar Kalender en karta, beräknar restiden och kan till och med visa en väderprogi Med iCloud kan du uppdatera dina kalendrar automatiskt på alla andra iCloud-användare.

Spotlight är ett enkelt sätt att hitta det du söker på datorn – dokument, kontakter, program, meddelanden med mera. Vad du än gör på datorn kommer du åt Spotlight via dess menysymbol eller genom at använda kortkommandot kommando-mellanslag p

Safari är det bästa sättet att surfa på en Mac. Klicka bara i det smarta sökfältet så visas symboler för di favoritwebbplatser, eller skriv in sökning eller webbadress. Safari känner av skillnaden och skickar dig till rätt plats. Du kan spara sidor i

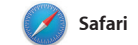

läslistan om du vill läsa dem senare och titta på delade länkar om du vill se sidor som lagts upp av persone du följer på Twitter eller LinkedIn. Flikvyn ordnar alla dina flikar och gö det enkelt att hitta den du letar efter.

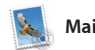

**Ditt bibliotek iTunes Radio** Visa din musik, din Lyssna på kostnadsfri strömmande radio som är filmer, TV-program, **podcaster med mera.** skräddarsydd efter favoritmusik i ITunes Store.  $\bullet\;\; \vdash\;\; \vdash\;\; \vdash\;\; \cdots \;\; \cdots \;\; \vdash\;\; \vdash\;\$ 

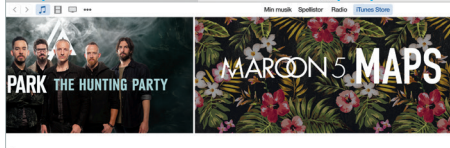

Whing's On...<br>- Upside Out - EP [ \$1.29  $\times$  ]  $\frac{2\sqrt{3}}{\sqrt{11}}$  Boose Badazz - Show... [ \$1.29  $\times$  ]  $\frac{1}{\sqrt{11}}$ Boum Boum Boum<br>Boum Boum Boum 81.29 -> C Action er of the Pine 81.29 v Leave the Night On 81.29 ROLEA A

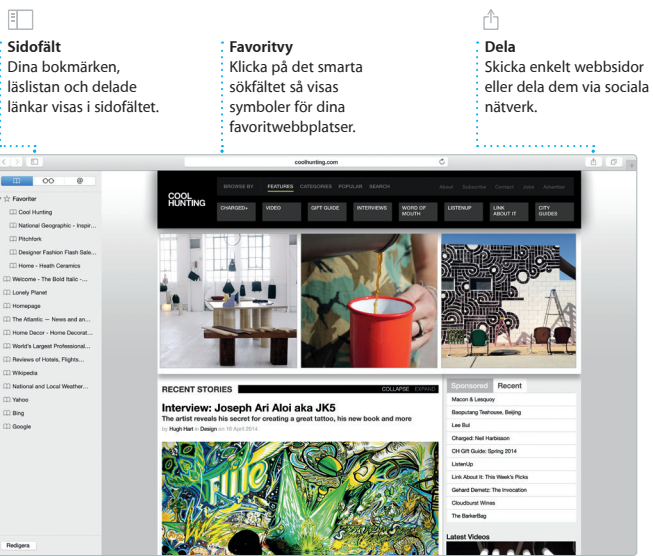

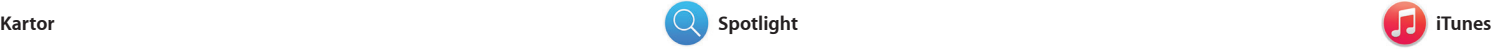

Med iTunes kan du enkelt titta och lyssna på favoritmusik, filmer, TV-program och annat på datorn. iTunes innehåller iTunes Store där du iTunes Radio.

Upptäck nya resmål och få vägbeskrivningar på datorn med Kartor. Välj mellan standardvy och satellitvy, eller använd Flyover-läget till att färdas genom verklighetstrogna 3D-modeller av utvalda städer. Du kan slå upp information om restauranger, hotell kan hitta både klassiker och nya favoriter. Det innehåller också et nytt sätt att upptäcka musik:

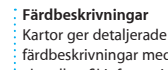

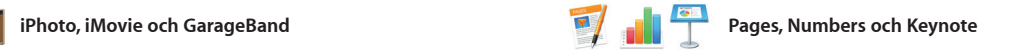

Interagera med

**Förhandsvisningar** förhandsvisningar direkt från Spotlight.

**Träffar**

**Enkel tillgång** Klicka på Spotlight-symb i menyraden eller tryck i kommando-mellanslag.

r Arkiv Redigera Innehåll Gå Fönster Hjälp  $=$ Yosemite ite's Half Dome climbing se Yosemite National Park OCH NESSENSISM<br>le: A Message from Yosemite Nation.. le: A Message from Yosemite Nation... Fac. Primessage from Yosemie Nation...<br>Fact: A Message from Yosemie Nation...<br>It's two weeks until your trip to Yose...<br>Society Hepernings : October to Dec...<br>Your REI Events Galendar for June leep in a work of art C) Book your Yosemite cabin tod ... hair from the antiques show...

IZTE DROKFOAOG AT

Skapa imponerande dokument, kalkylblad och presentationer på din Mac. Snygga mallar ger dig en flygande start – lägg bara till egna ord och bilder. Sedan kan du enkelt anpassa allt med den kontextkänsliga formatpanelen.

iPhoto, iMovie och GarageBand är suveräna program som du använder till att skapa och dela bilder, filmer och musik. Med iPhoto kan du ordna ditt bildbibliotek efter ansikten, platser och händelser och skapa otroliga fotoböcker, kort och

Du kan till och med öppna och redigera Microsoft Office-filer. När du är klar delar du snabbt och enkelt en länk till resultat via Mail eller Meddelanden, direkt från verktygsfältet.

**Formatpanelen** Med den smarta formatpanelen är : verktvgen bara e **klickning bort Dela** Dela enkelt en länk till ditt arbete med Mail eller Meddelanden.

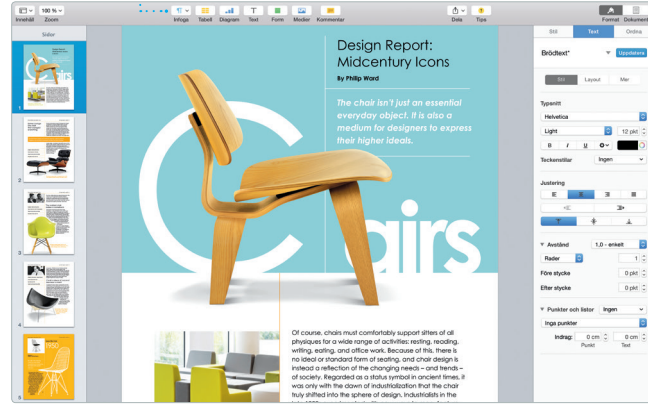

kalendrar. Med iMovie kan du förvandla hemvideor till fängsland filmer och storslagna trailrar i Hollywood-stil. Och GarageBan allt du behöver för att lära dig att spela ett instrument, skriva egen musik och spela in låtar.

aktuell trafikinformation. Favoritplatser öve med push-teknik t alla dina enheter.

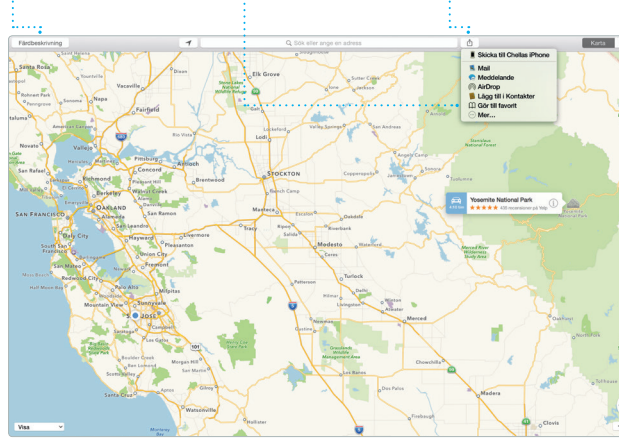

**Favorite** 

**Dela**  $\therefore$  Lägg upp dina favorit i på Facebook eller dela  $\frac{1}{2}$  dem via iCloud elle Meddelanden.

**Lägg till bilder och annat innehåll** Skapa mediespäckade  $\frac{1}{2}$  dokument med bilder, filme diagram och annat.

**Händelser** Rör pekaren över e  $\frac{1}{2}$  händelse om du vi bläddra igenom

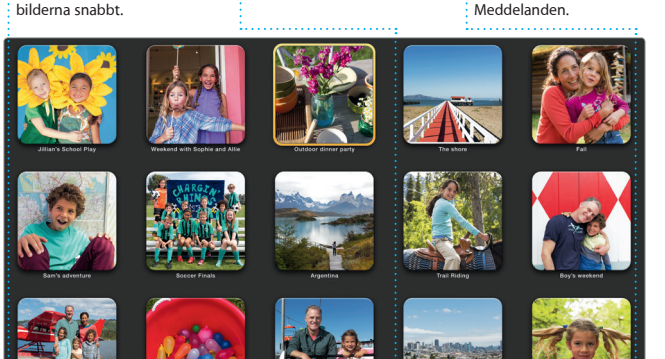

## **Projekt** Skapa och beställ enkelt personliga böcker, kort och kalendrar.

**Skicka till iPhone** Skicka en färdbeskrivning ti iPhone och få den uppläs steg för steg tills du är framme.

 $\frac{1}{2}$  Visa Spotlight-träf till vänster och rull : igenom dem.

tangentbordet. Börja bara skriva så visar Spotlight snygga förhandsvisningar av träffarna. Du kan använda Spotlight till att leta information från källor som Wikipedia, Bing, nyheter, Kartor, filmer med mera\* och till att konvertera valutor och måttenheter.

\*Alla funktioner är inte tillgängliga i alla områden.

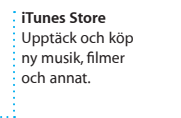

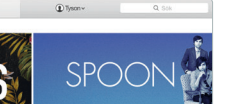

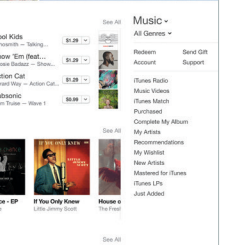